staling i talih pina aski<br>S

Алгоритм блокировки противоправного контента в информационно-телекоммуникационной сети «Интернет», содержащих пропаганду употребления, рекламу, продажу наркотических средств и психотропных веществ

При выявлении противоправного контента в информационно-телекоммуникационной сети «Интернет», содержащего пропаганду употребления, рекламу, продажу наркотических средств и психотропных веществ, необходимо:

1. Найдя сайт с рекламой/продажей наркотиков - скопировать его ссылку.

2. Зайти на сайт Федеральной службы по надзору в сфере связи, информационных технологий и массовых коммуникаций (далее - Роскомнадзор), расположенный по адресу: http://rkn.gov.ru

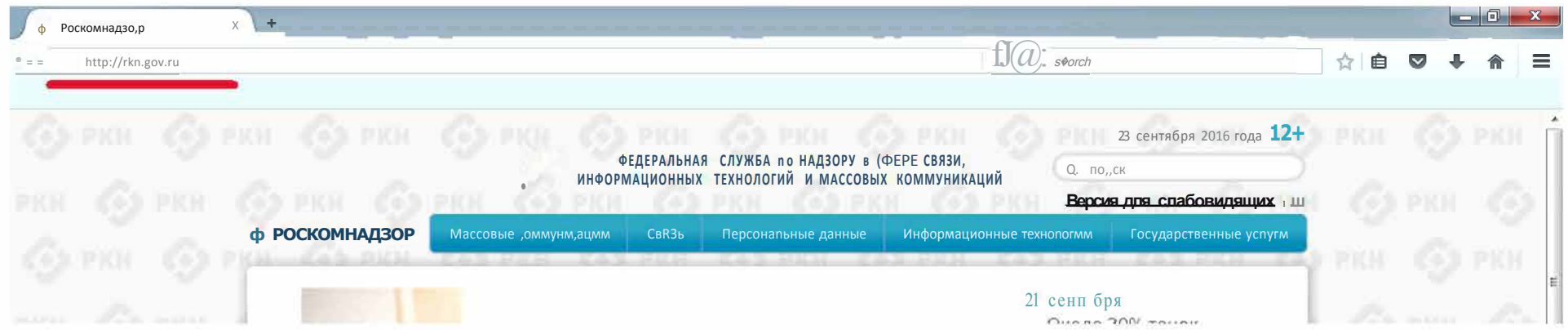

3. Пройти по ссылке «Единый реестр запрещенном информации», расположенной в нижней части главной страницы официального сайта Роскомнадзора:

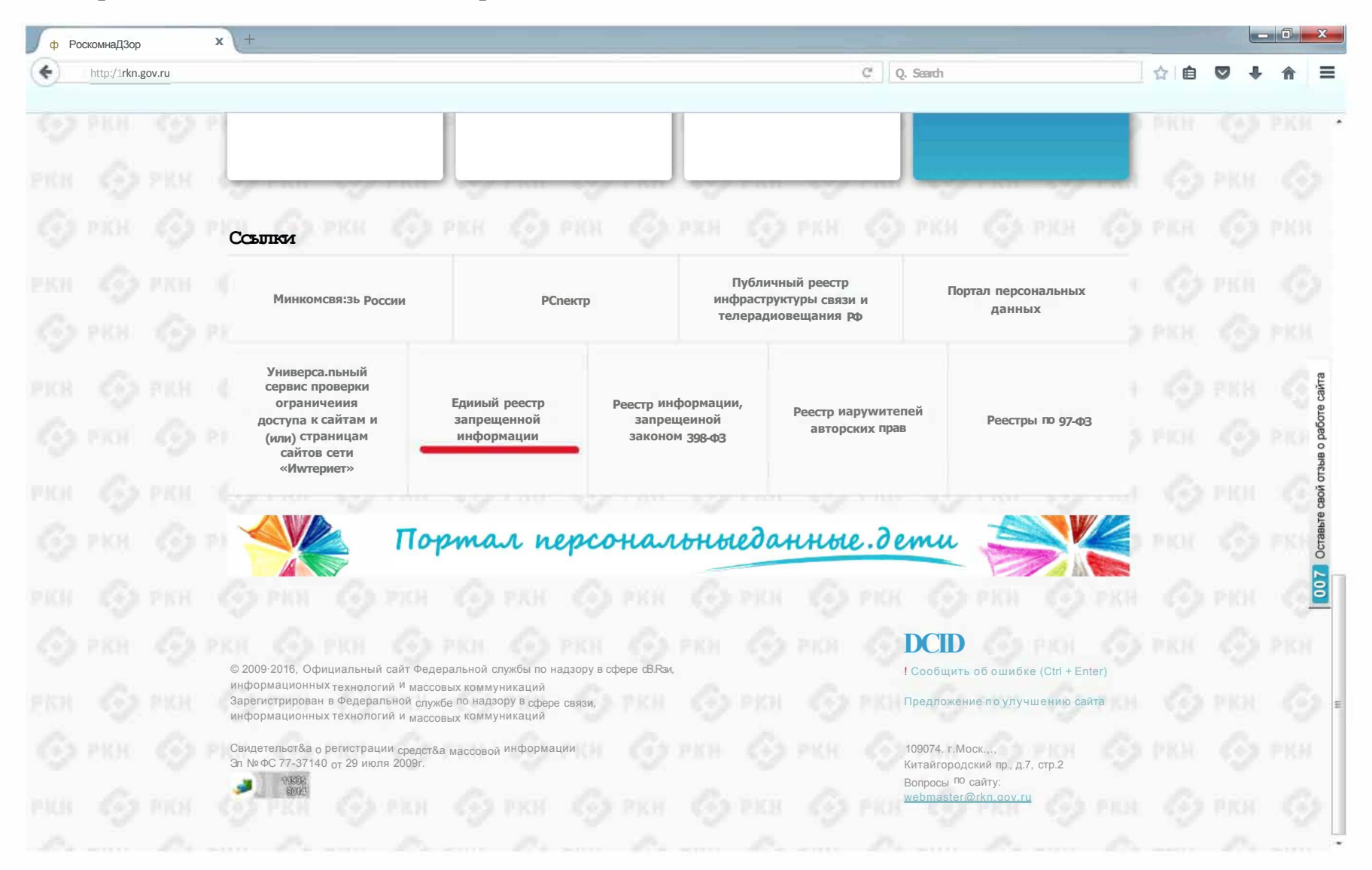

## 4. Выбрать вкладку «Прием сообщений»

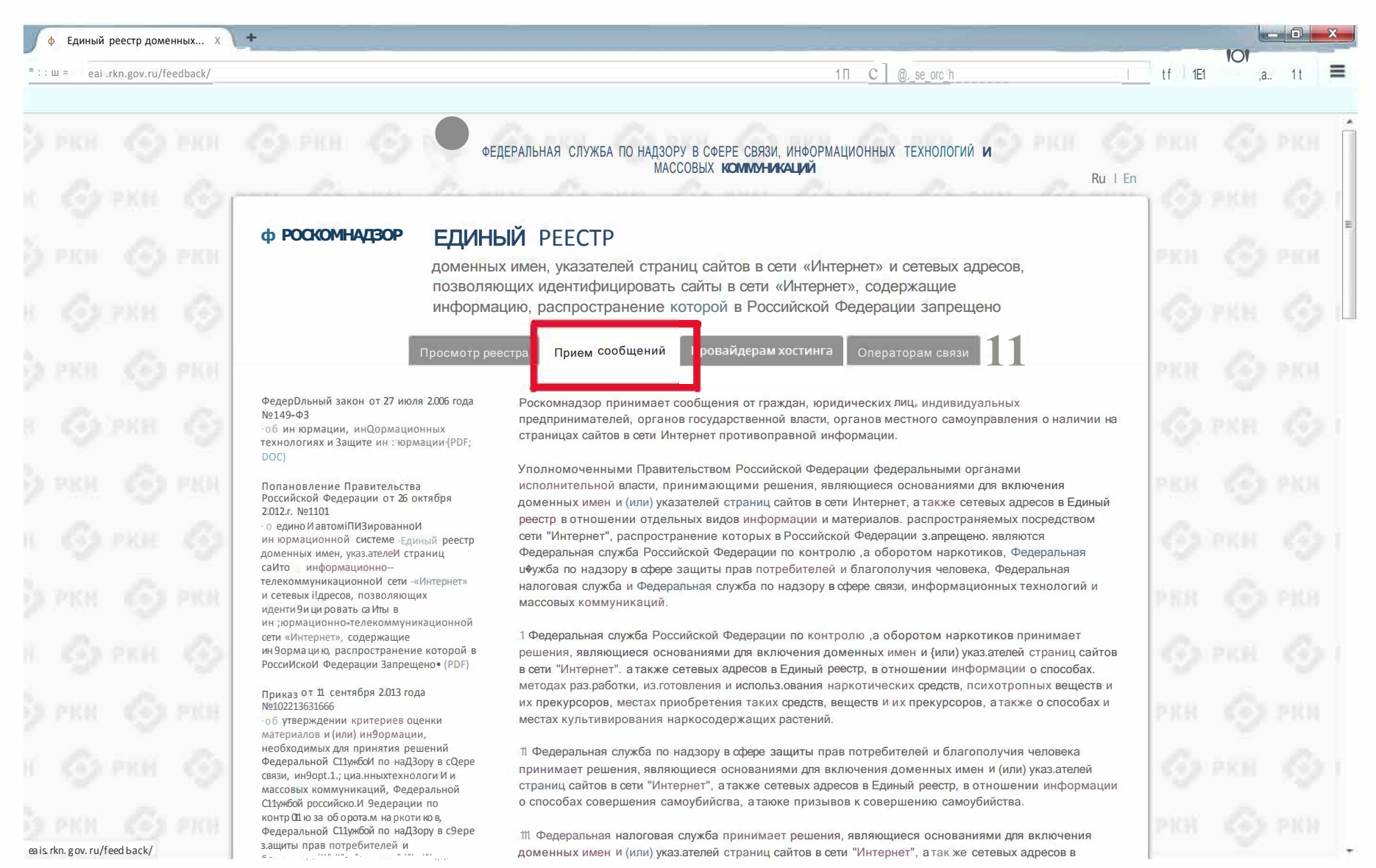

5. В открывшейся внизу страницы форме заполнить ВСЕ обязательные поля. В поле «указатель страницы сайта в сети «Интернет» вставить ссылку найденного сайта.

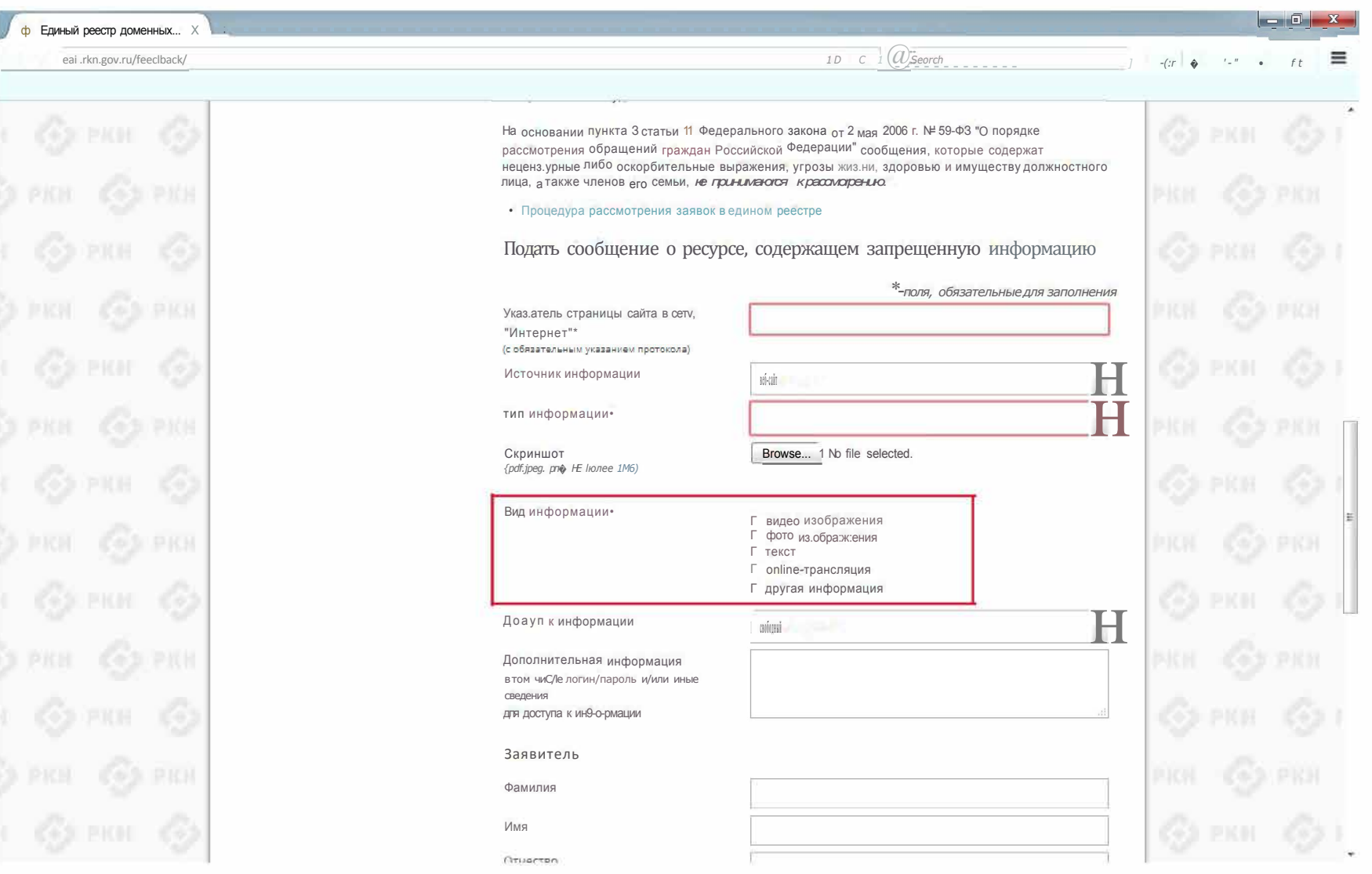

Рекомендуется по возможности указать содержимое всех полей, находящихся в форме сообщения о ресурсе, содержащем запрещенную информацию.

Для того, чтобы приходили ответы с сайта, необходимо указать адрес электронной почты и установить «галочку» «направлять ответ по электронное почте».

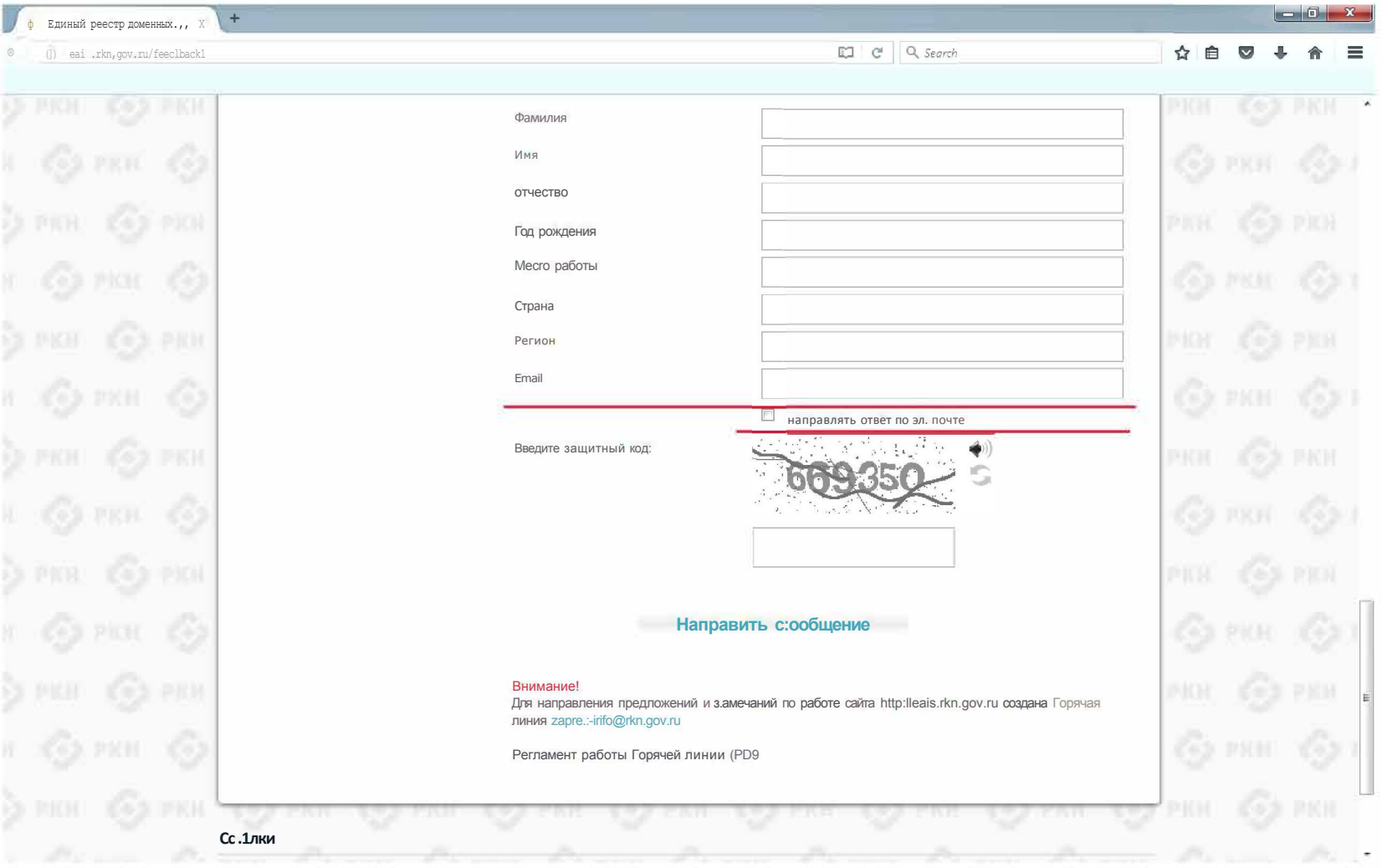

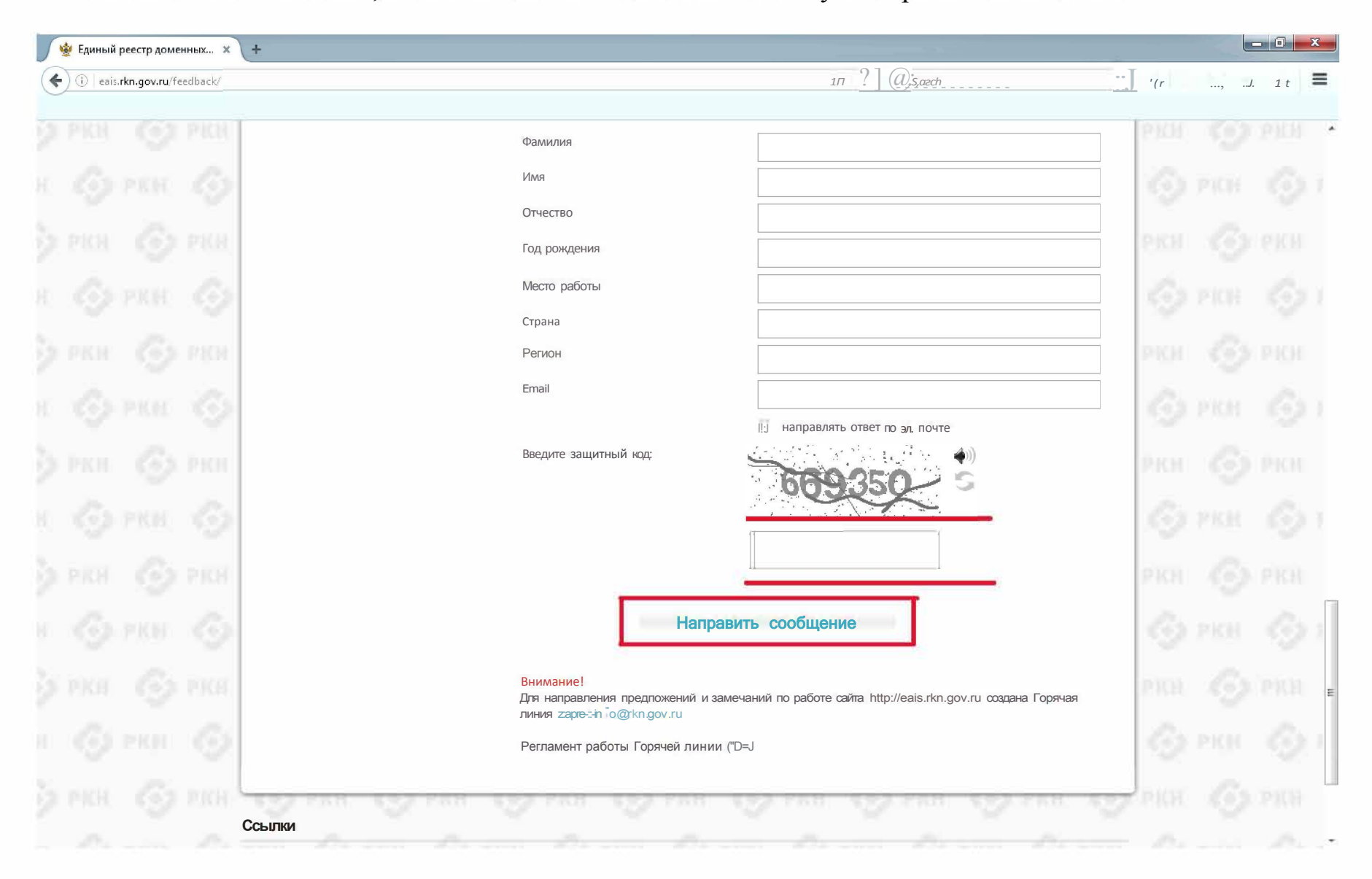

6. После заполнения полей, ввести защитный код и нажать кнопку «Направить сообщение»